# qmailを用いたバーチャルドメインメールサーバのログ容量縮小化

# インターネットウェア 株式会社

#### ■ 執筆者Profile ■

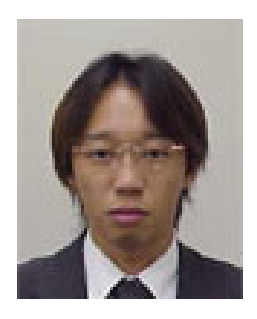

櫻 田 貴 士

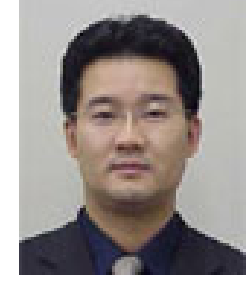

片 桐 耕

1997 年 インターゲイト㈱ 入社 2000 年 社名変更 インターネットウェア㈱ 2002 年 現在 ネットワーク事業部第一課所属 主任

1999 年 マルチメディアシステムズ㈱ 入社 2000 年 社名変更 インターネットウェア㈱ 2002 年 現在 ネットワーク事業部第一課所属

## ■ 論文要旨 ■

ISP 事業者にてホスティング事業を提供する上で,機器費用や管理工数の削減は重 要な課題である.この問題を解決する技術の一つとして,バーチャルドメインに対応 したサーバ構築がある.これは、一台のサーバを複数のドメインに対応させ、あたか も複数のユーザに各々一台のサーバを割り当てているかのようにサービスを提供する 技術である.

本論文では,インターネット上に存在する様々なサービスの中から電子メールサー ビスに要点を絞り,最近設定が複雑化した sendmail の代わりとなるべく, D.J.Bernstein 氏によって開発された qmail を使用しバーチャルドメインメールサー バを構築する手法,および運用する上での改善点についてまとめた.

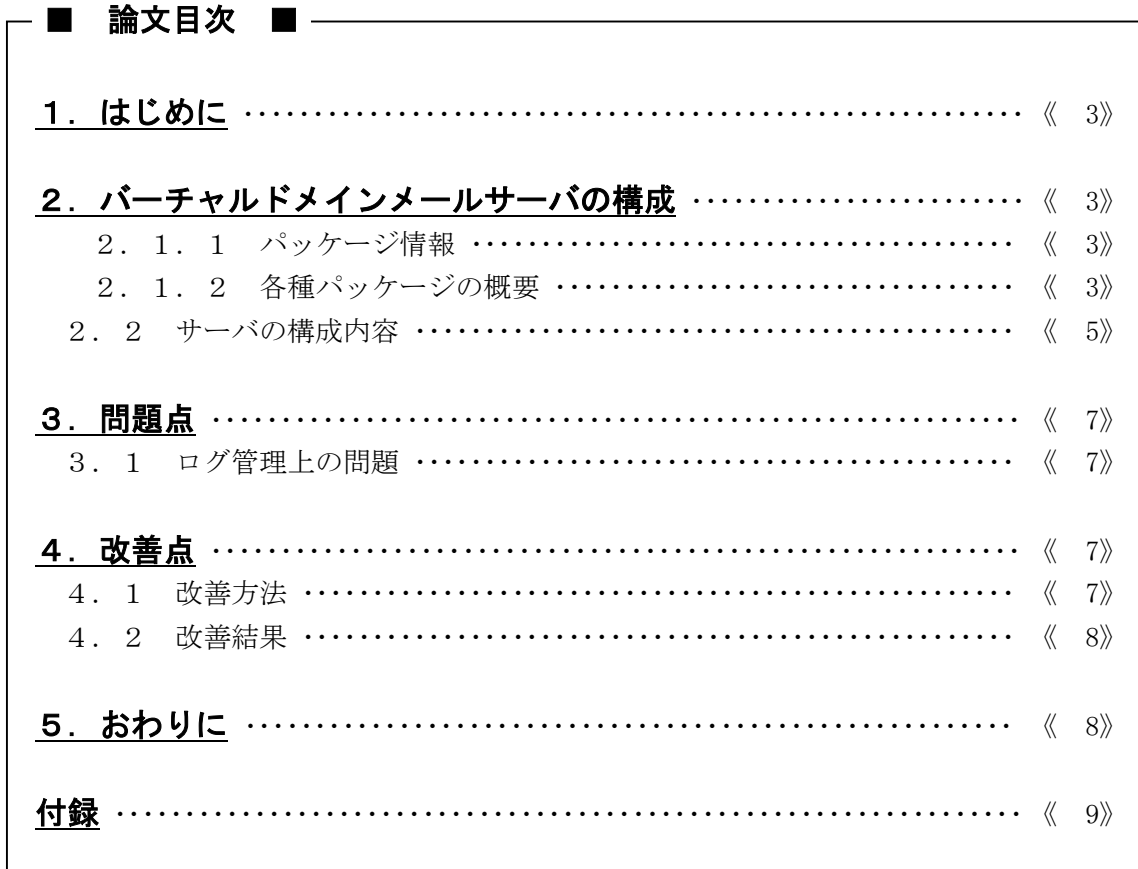

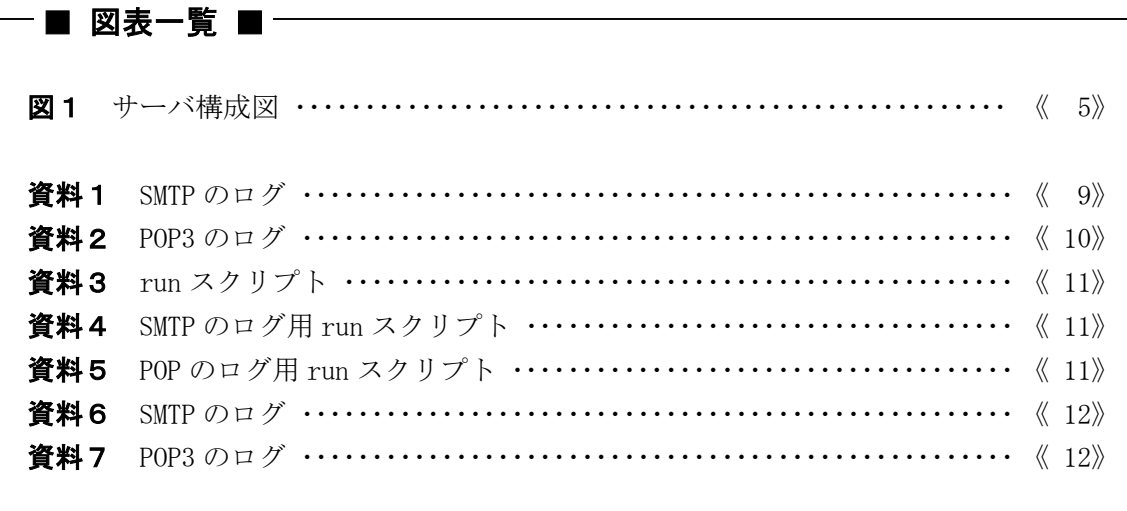

# 1.はじめに

近年,インターネットの爆発的な普及によって,様々な社会活動をネットワーク上で実 現する、いわゆる電子社会の実現に向けた取り組みが活発化している。その一例として, 企業では,ISP 事業者にて提供されるホスティングサービスを利用した,独自ドメインに よる電子メールや Web サイトの立ち上げが挙げられる. 数年前のホスティングサービスは, 一台のマシンに一社(一ドメイン)といった形で提供されていたが,近年では技術の向上 により各種サーバアプリケーションのバーチャルドメインへの対応がなされ,またマシン スペックの大幅な向上に伴う余剰資源の再利用が可能となったため,一台のマシンで複数 の企業へサービスを提供することが可能となった.

また,数あるインターネット上のサービスの中で,電子メールは最も古くから利用され ている基本的なサービスであり必需品といえるほどの存在へと成長を遂げた.

そこで、本論文では電子メールサービスに着目し、D.J.Bernstein 氏が世に送り出した, 設定が簡単で, 効率的で, 安全性が高い電子メールサーバパッケージである qmail を使用 してバーチャルドメインメールサーバを構築/運用する上での改善点についてまとめた.

# 2.バーチャルドメインメールサーバの構成

本項では,バーチャルドメインメールサーバを構築する際に必要なパッケージとその概 要を,またそれらパッケージを使用して構築したサーバの構成について述べる.

#### 2.1.1 パッケージ情報

バーチャルドメインメールやデバを構築する上で最低限必要となるパッケージは、以下 のとおりである. なお,以下のバージョンは、本論文執筆時の最新のものである. qmail-1.03 パッケージ ucspi-tcp-0.88 パッケージ deamontools-0.76 パッケージ checkpasswd-0.90 パッケージ qmail-vida-0.51 パッケージ

#### 2.1.2 各種パッケージの概要

前項で紹介したパッケージの概要を以下にまとめた. 各パッケージの詳細については, 専門書および Web サイトで確認していただきたい.

・qmail パッケージ

D.J.Bernstein 氏によって開発され,保守されている UNIX 環境向けの MTA プログラム (※)である qmail プログラムと,その動作を補助する多数のプログラムから構成され ている.

※ MTA(Message Transfer Agent) は,電子メールシステムにおいてメールの配送を担当するプログラムである.

・ucspi-tcp パッケージ

どの UNIX システムでも動作する inetd プログラム(※)の代替として開発された, tcpserver プログラムと tcpclient プログラムから構成されている.

・deamontools パッケージ

管理作業を容易にするユーティリティで構成されたパッケージである.daemontools パ ッケージに含まれているプログラムには次のものがある.

 $\langle$  supervise プログラム $\rangle$ supervise プログラムは、バックグラウンドで動作するプログラムを監視し, また何らかのトラブルでサービスが停止すると自動的に再起動を試みるプログ ラムである.

<multilog プログラム> multilog プログラムは、標準入力パイプから入力したテキストをフィルタで処 理し、指定したログファイルへ記録するプログラムである.

<tai64nlocal プログラム> tai64nlocal プログラムは,TAI64N 形式のタイムスタンプをローカルの日付及 び時刻に変換するプログラムである.

・Checkpasswd パッケージ

パスワード認証機能を提供するパッケージである.

・qmail-vida パッケージ(qmail-VIrtual Domain and Authentication) qmail の開発者である D. J. Bernstein 氏が作成したバーチャルドメイン, 及び仮想ユ ーザを実現させるためのプログラムをまとめたパッケージである. また、このパッケージには、qmail パッケージと checkpassword パッケージに SMTP 認証 と APOP 認証などを追加するパッチも含まれている.

<sup>※</sup> inetd プログラムは,特定のインターネットソケットを監視し,接続要求を受けとるとサービスを提供する仲介 プログラムである.

#### 2.2 サーバの構成内容

前項にて紹介した各種パッケージを使用してサーバを構築した場合のサーバ構成を,以 下の図1に示す.

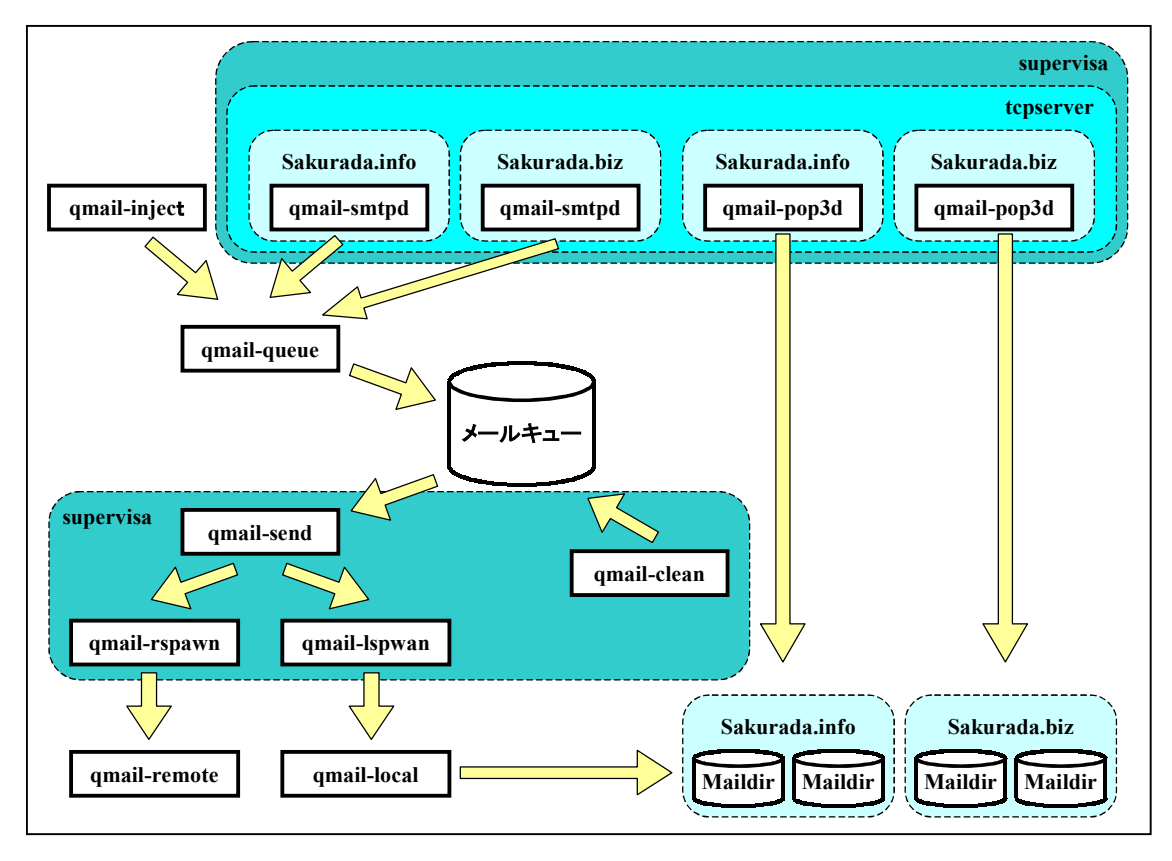

図1 サーバ構成図

qmail は,ロギング用の splogger プログラム(※)を除くと,四つの核となるプログラ ムがバックグラウンドプロセスとして常時動作している.それは,qmail-send プログラム, qmail-clean プログラム,qmail-lspwan プログラム,及び qmail-rspawn プログラムであ る.

qmail-send プログラムは,メールキューに入れられたメッセージの状態をチェックし, 宛先がローカルメールサーバ上のユーザ宛てである場合は qmail-lspawn プログラムに, リモートメールサーバ上のユーザ宛てである場合は qmail-rspawn プログラムにメッセー ジを渡す.また、一時的な配送障害状態であるメッセージは再度送信を試みるが、永続的 な配送障害状態であるメッセージは qmail-clean プログラムに渡す.

qmail-lspawn プログラムは, qmail-send プログラムによって呼び出され、宛先がロー カルメールサーバ上のユーザ宛てである場合に,メッセージ送信のスケジューリングを行 い,qmail-local プログラムにメッセージを渡し,メッセージを送信する.

<sup>※</sup> splogger プログラムは,ロギング用のプログラムである.本論文では,splogger プログラムの代わりに multilog プログラムを使用する.

qmail-rspawn プログラムは,qmail-lspawn プログラムと同様に,qmail-send プログラ ムによって呼び出され,宛先がリモートメールサーバ上のユーザ宛てである場合は,メッ セージ送信のスケジューリングを行い, qmail-remote プログラムにメッセージを渡し、メ ッセージを送信する.

qmail-clean プログラムは,サーバエラーまたはメッセージ配送の不能により qmailsend プログラムが処理できないメッセージをメールキューから削除する.

qmail は、これら四つバックグラウンドプロセス以外にも複数のプログラムを使用し, MTA を実現する.その中で,送受信の受け口となるのが qmail-smtpd プログラムと qmailpop3d プログラムである.qmail-smtp プログラムは,リモートメールサーバからのネット ワーク接続を監視し,SMTP を使用してメールメッセージを受け取り,qmail-queue プログ ラムにメールメッセージを渡す.qmail-pop3d プログラムは,リモートクライアントが POP3 を使用して qmail メールサーバに接続し,メールボックス内のメッセージを読み出す ことを可能にする.この二つのプログラムをドメインごとに用意することにより、バーチ ャルドメインメールサーバでの POP3 接続, 及び SMTP 接続を実現する.

 qmail は sendmail と異なり複数の小さなプログラムからなる.これらのプログラムを tcpserver 経由で起動し, supervisa プログラムで監視する. また, 前述した qmail-send プログラムをはじめとする四つのバックグランドプロセスも同様に, supervisa プログラ ムで監視する.

また、弊社においてバーチャルドメインメールサーバを構築するにあたり、splogger プ ログラムを使用せず, daemontools パッケージに付属する multilog プログラムを使用した. その理由として、splogger プログラムは複数のファイルにログを保存することが不可能だ が,multilog プログラムは各ドメインに対応した qmail-smtpd プログラムと qmail-pop3d プログラムのログを別々のファイルに記録することが可能なため,ログの管理が容易とな ることが挙げられる.したがって,qmail を使用したバーチャルドメインメールサーバを 構築する場合は,splogger プログラムを使用するのではなく,multilog プログラムを使 用することを強く推奨する.

以上により,qmail を使用したバーチャルドメインメールサーバが構成される.

# 3.問題点

サーバ構築後は,運用/管理といった作業が始まる.このサーバの運用/管理を行う上 でいくつかの問題点が浮かび上がる.本論文では,特にログに関する問題に着目した.

#### 3.1 ログ管理上の問題

ロギング機能を提供する multilog プログラムでは,デフォルトの設定で,ログファイ ルのサイズが 99Kbyte に達した場合, 自動的にローテートする. また, ファイル数が 10 ファイルに達した場合、古いファイルから順に削除する. このプログラムにより、25 ポー ト (SMTP) と 110 ポート (POP3) を流れるデータをロギングした場合, SMTP および POP3 のデータを、それぞれの指定したログファイルにすべて記述する. (「資料1 SMTP ロ グ」及び「資料2 POP3 ログ」を参照) そのため、メールのヘッダー情報だけではなく, 本文及び添付ファイルの内容もロギングされる.したがって,大容量のメールデータが送 受信された場合,数回の送受信でログファイルが切り替わり,また利用者が増加するほど, 数分前のログ以外保持できないといった状態となる.この状態は,特定電気通信役務提供 者の損害賠償責任の制限及び発信者情報の開示に関する法律案(※)の規定上,及びサー バ管理上,重要な問題といえる.

### 4.改善点

数分前のログ以外保持できないといった問題を解決する方法の一つとして,ログファイ ルのサイズの制限とファイル数の設定を変更する方法がある.この方法を利用することに より,最低一ヶ月前までのログを残すことも可能となる.実際,弊社において,ファイル サイズを 1Mbyte とし,ファイル数を 300 ファイルに変更することにより一ヶ月前までの ログを保存することが可能となった.しかし,mutlilog を使用し SMTP と POP3 をそれぞ れ別のファイルにロギングしているため,一ドメインの SMTP 及び POP3 のログの総容量が 約 600Mbyte に達する. また, バーチャルドメインサーバでの利用は, 管理するドメイン の数だけログの総容量が増えるため, ハードディスク資源を圧迫することとなる.

現在、大容量のハードディスクが比較的安価に入手可能であるため、ハードディスクを 追加することによりログの大容量化に対応することも可能ではあるが,コストをかけずに 改善する方法としては適切ではない.そこで,コストをかけずに資源の有効活用を行うこ とが可能な方法を次項にて述べる.

#### 4.1 改善方法

前項での問題点を改善する方法として,multilog プログラムにてログファイルに記述 する内容を制限する方法を用いる. これは、multilog プログラムのメッセージフィルタリ ング機能により実現される.

※ 通称 プロバイダー法 : 通信記録を一年間保持することが義務付けられている.

multilog プログラムは, supervisa プログラムによって監視させるため, run という名 前のスクリプトファイル内で実行する. (「**資料3** run スクリプト」を参照)このスク リプトに,multilog 独自の書式によるメッセージフィルタリングを追加することにより, ログファイルに記述する内容を制限することが可能となる. (「資料4 SMTP ログ用 run スクリプト」及び「資料5 POP3 ログ用 run スクリプト」を参照)

#### 4.2 改善結果

multilog プログラムにメッセージフィルタリングを適用した場合,SMTP 及び POP3 のロ グは資料6及び資料7に示すようなシンプルな形式となり,メールの不要なヘッダー情報, 本文及び添付ファイルの内容のログへの記録がなくなる.結果として,一回の送受信時の ログサイズが縮小化された.

弊社において上記の手法を適用したところ,メッセージフィルタリング適用前のログサ イズと比較し,送信時のログサイズが約三分の一に,また受信時のログサイズが約十分の 一となり,メッセージフィルタリング適用前と同一のファイル数で数週間以上の古いログ まで保存することが可能となった.

以上の結果より, qmail を使用してバーチャルドメインメールサーバを運用される諸氏 には,ディスク資源の有効活用という観点から,この改善方法を適用されることを強く推 奨する.

# 5.おわりに

今日,情報技術は急速な進化を続け,顧客のニーズも多様化する中,サーバ管理者への 要求はより高度なものとなってきている.サーバ管理者にとって,常に新しい技術に目を 向け必要な技術や情報を取り込む作業は重要である.バーチャルドメインによるサーバの 構築技術などを活用することにより運用/管理すべきサーバの台数を減らし,管理工数を 削減することは,サーバ管理者とって必要不可欠なものになると考える.同時に,ログの 管理など既存サービスの運用/管理も重要な作業である.

本論文中にあるようなログ容量の縮小化を図るなどの有限なサーバ資源の有効活用を行 うといった作業も、サーバ管理者として今後必要となってくると考える.その際、本論文 がバーチャルドメインメールサーバの構築及び運用の手助けとなることを望む.

最後に,本論文の執筆にあたり,当社をはじめ,多大なご協力及びご指導を頂いた方々 に心からお礼申し上げるとともに,今後とも一層のご支援を賜るようお願い申し上げる.

## 参考文献

[ 1 ] Richard Blum : qmail メールサーバの構築, 株式会社アスキー, 2002年1月11日

# 付録

2002-10-28 13:24:53.488158500 tcpserver: status: 1/40 2002-10-28 13:24:53.488339500 tcpserver: pid 19770 from 192.168.8.130 2002-10-28 13:24:53.488402500 tcpserver: ok 19770 skbz.sakurada.biz:192.168.8.199:25 :192.168.8.130::2781 2002-10-28 13:24:53.491884500 19770 > 220 nw-g001.internetware.jp ESMTP 2002-10-28 13:24:53.492836500 19770 < EHLO impreza 2002-10-28 13:24:53.492931500 19770 > 250-nw-g001.internetware.jp 2002-10-28 13:24:53.492955500 19770 > 250-AUTH LOGIN CRAM-MD5 PLAIN 2002-10-28 13:24:53.492977500 19770 > 250-AUTH=LOGIN CRAM-MD5 PLAIN 2002-10-28 13:24:53.492998500 19770 > 250 8BITMIME 2002-10-28 13:24:53.528975500 19770 < AUTH LOGIN 2002-10-28 13:24:53.529057500 19770 > 334 VXNlcm5hbWU6 2002-10-28 13:24:53.529700500 19770 < c2tiejAwMQ== 2002-10-28 13:24:53.529782500 19770 > 334 UGFzc3dvcmQ6 2002-10-28 13:24:53.530349500 19770 < c2tiejAwMQ== 2002-10-28 13:24:53.532825500 19770 > 235 ok, go ahead (#2.0.0) 2002-10-28 13:24:53.555775500 19770 < MAIL FROM: <skbz001@sakurada.biz> 2002-10-28 13:24:53.555867500 19770 > 250 ok 2002-10-28 13:24:53.555775500 19770 < MAIL FROM: <skbz001@sakurada.biz> 2002-10-28 13:24:53.555867500 19770 > 250 ok 2002-10-28 13:24:53.556523500 19770 < RCPT TO: <skbz001@sakurada.biz> 2002-10-28 13:24:53.556607500 19770 > 250 ok 2002-10-28 13:24:53.568182500 19770 < RSET 2002-10-28 13:24:53.568259500 19770 > 250 flushed 2002-10-28 13:24:57.242565500 19770 < RSET 2002-10-28 13:24:57.242724500 19770 > 250 flushed 2002-10-28 13:24:57.242975500 19770 < MAIL FROM: <skbz001@sakurada.biz> 2002-10-28 13:24:57.243081500 19770 > 250 ok 2002-10-28 13:24:57.243249500 19770 < RCPT TO: <skbz001@sakurada.biz> 2002-10-28 13:24:57.243350500 19770 > 250 ok 2002-10-28 13:24:57.243499500 19770 < DATA 2002-10-28 13:24:57.243863500 19770 > 354 go ahead 2002-10-28 13:24:57.244552500 19770 < Message-ID: <001101c27e86\$264ca5b0\$8208a8c0@INTERNETWARE> 2002-10-28 13:24:57.244559500 19770 < From: <skbz001@sakurada.biz> 2002-10-28 13:24:57.244562500 19770 < To: <skbz001@sakurada.biz> 2002-10-28 13:24:57.244565500 19770 < Subject: test-mail 2002-10-28 13:24:57.244567500 19770 < Date: Mon, 28 Oct 2002 22:30:14 +0900 2002-10-28 13:24:57.244571500 19770 < MIME-Version: 1.0 2002-10-28 13:24:57.244573500 19770 < Content-Type: text/plain; 2002-10-28 13:24:57.244576500 19770 < charset="iso-2022-jp" 2002-10-28 13:24:57.244605500 19770 < Content-Tr+ 2002-10-28 13:24:57.244607500 19770 < ansfer-Encoding: 7bit 2002-10-28 13:24:57 244610500 19770 < X-Priority: 3

#### 資料1 SMTP ログ

```
2002-10-28 12:56:09.945834500 tcpserver: status: 1/40 
2002-10-28 12:56:09.945987500 tcpserver: pid 19729 from 192.168.8.130 
2002-10-28 12:56:09.946044500 tcpserver: ok 19729 skbz.sakurada.biz:192.168.8.199:110 :192.168.8.130::2720 
2002-10-28 12:56:09.948121500 19729 > +OK <19729.1035777369@skbz.sakurada.biz> 
2002-10-28 12:56:09.951699500 19729 < USER skbz001 
2002-10-28 12:56:09.951762500 19729 > +OK 
2002-10-28 12:56:09.952560500 19729 < PASS hogehoge 
2002-10-28 12:56:09.955932500 19729 > +OK 
2002-10-28 12:56:09.958858500 19729 < STAT 
2002-10-28 12:56:09.958919500 19729 > +OK 4 2721 
2002-10-28 12:56:09.961969500 19729 < LIST 
2002-10-28 12:56:09.962022500 19729 > +OK 
2002-10-28 12:56:09.962084500 19729 > 1 290^M 
2002-10-28 12:56:09.962107500 19729 > 2 849^M 
2002-10-28 12:56:09.962127500 19729 > 3 791^M 
2002-10-28 12:56:09.962148500 19729 > 4 791^M 
2002 - 10 - 28 12:56:09.962168500 19729 > ^{\circ}M
2002-10-28 12:56:10.081435500 19729 < UIDL 1^M 
2002-10-28 12:56:10.081489500 19729 > +OK 1 1034825784.2491.nw-g001.internetware.jp^M 
2002-10-28 12:56:10.082082500 19729 < UIDL^M 
2002-10-28 12:56:10.082135500 19729 > +OK ^M 
2002-10-28 12:56:10.082199500 19729 > 1 1034825784.2491.nw-g001.internetware.jp^M 
2002-10-28 12:56:10.082223500 19729 > 2 1034825850.2500.nw-g001.internetware.jp^M 
2002-10-28 12:56:10.082245500 19729 > 3 1035777209.19703.nw-g001.internetware.jp^M 
2002-10-28 12:56:10.082267500 19729 > 4 1035777364.19728.nw-g001.internetware.jp^M 
2002-10-28 12:56:10.082289500 19729 > .^M 
2002-10-28 12:56:10.325737500 19729 < RETR 4^M 
2002-10-28 12:56:10.325885500 19729 > +OK ^M 
2002-10-28 12:56:10.326006500 19729 > Return-Path: <skbz001@sakurada.biz>^M 
2002-10-28 12:56:10.326010500 19729 > Delivered-To: skbz-skbz001@sakurada.biz^M 
2002-10-28 12:56:10.326013500 19729 > Received: (qmail 19726 invoked from network); 28 Oct 2002 03:56:04 -0000^M 
2002-10-28 12:56:10.326018500 19729 > X-Authentication: skbz001 was authenticated by skbz.sakurada.biz^M 
2002-10-28 12:56:10.326021500 19729 > at 28 Oct 2002 03:56:04 -0000^M 
2002-10-28 12:56:10.326024500 19729 > Recei+ 
2002-10-28 12:56:10.326027500 19729 > ved: from unknown (HELO impreza) (192.168.8.130)^M 
2002-10-28 12:56:10.326042500 19729 > by skbz.sakurada.biz with SMTP; 28 Oct 2002 03:56:04 -0000^M 
2002-10-28 12:56:10.326046500 19729 > Message-ID: <000b01c27e82$1e4064a0$8208a8c0@INTERNETWARE>^M 
2002-10-28 12:56:10.326049500 19729 > From: <skbz001@sakurada.biz>^M 
2002-10-28 12:56:10.326052500 19729 > To: <skbz001@sakurada.biz>^M 
2002-10-28 12:56:10.326055500 19729 > Subject: test-mail^M 
2002-10-28 12:56:10.326058500 19729 > Date: M+ 
2002-10-28 12:56:10.326060500 19729 > on, 28 Oct 2002 22:01:23 +0900^M 
2002-10-28 12:56:10.326072500 19729 > MIME-Version: 1.0^M 
2002-10-28 12:56:10.326074500 19729 > Content-Type: text/plain;^M 
2002-10-28 12:56:10.326077500 19729 > charset="iso-2022-jp"^M
2002-10-28 12:56:10.326080500 19729 > Content-Transfer-Encoding: 7bit^M 
2002-10-28 12:56:10.326083500 19729 > X-Priority: 3^M 
2002-10-28 12:56:10.326085500 19729 > X-MSMail-Priority: Normal^M 
2002-10-28 12:56:10.326088500 19729 > X-Mailer: Microsoft Outlook Express 6.00.2800.1106^M 
2002-10-28 12:56:10.326091500 19729 > X-MimeOLE: Produced By Micr+ 
2002-10-28 12:56:10.326174500 19729 > osoft MimeOLE V6.00.2800.1106^M 
2002-10-28 12:56:10.326177500 19729 > ^M 
2002-10-28 12:56:10.326179500 19729 > test-mail^M 
2002-10-28 12:56:10.326196500 19729 > ^M 
2002-10-28 12:56:10 326198500 19729 > ^M
```
#### 資料2 POP3 ログ

#### 資料3 run スクリプト

#!/bin/sh

#!/bin/sh

'+\*tcpserver\*' \  $'$  +\*-FRR\*'  $\angle$  $'$  +\*USER\*'  $\frac{1}{4}$  $'$  +\*PASS\*'  $\frac{1}{4}$  $' + *0K * *' Y$  $'$  +\*user\*'  $\frac{1}{4}$  $'$  +\*pass\*'  $\frac{1}{4}$ ./main \

 $' - \ast'$  \  $\neq$ 

```
exec setuidgid qmaill \
multilog t n20 s1000000 \frac{4}{3}' - \ast' \ \frac{1}{2}' +*ok*' \angle' +*> 4*' \
' +*> 5*' \
'+*tcpserver*' \ 
' +*<*@*>*' \
' +*MAIL FROM:*' ' +*RCPT TO:*' ' +*DATA*' \
' +*From:*' '+*To:*' '+*Subject:*' '+*Date*' \
'-*-References:*' '-*In-Reply-To:*' \
./main \ 
'-*' '+* status: *' =status
```
### 資料5 POP3 ログ用 run スクリプト

資料4 SMTP ログ用 run スクリプト

'-\*' '+\* status: \*' =status

exec setuidgid qmaill multilog t n20 s100000 ¥

```
2002-10-28 13:35:44.167635500 tcpserver: status: 1/40 
2002-10-28 13:35:44.167823500 tcpserver: pid 19799 from 192.168.8.130 
2002-10-28 13:35:44.167885500 tcpserver: ok 19799 skbz.sakurada.biz:192.168.8.199:25 :192.168.8.130::2804 
2002-10-28 13:35:44.178101500 19799 > 235 ok, go ahead (#2.0.0)
2002-10-28 13:35:44.189948500 19799 < MAIL FROM: <skbz001@sakurada.biz> 
2002-10-28 13:35:44.190045500 19799 > 250 ok 
2002-10-28 13:35:44.190709500 19799 < RCPT TO: <skbz001@sakurada.biz> 
2002-10-28 13:35:44.190798500 19799 > 250 ok 
2002-10-28 13:35:46.839518500 19799 < MAIL FROM: <skbz001@sakurada.biz> 
2002-10-28 13:35:46.839637500 19799 > 250 ok 
2002-10-28 13:35:46.839809500 19799 < RCPT TO: <skbz001@sakurada.biz> 
2002-10-28 13:35:46.839916500 19799 > 250 ok 
2002-10-28 13:35:46.840068500 19799 < DATA 
2002-10-28 13:35:46.842325500 19799 < Message-ID: <001701c27e87$aa2129a0$8208a8c0@INTERNETWARE> 
2002-10-28 13:35:46.842334500 19799 < From: <skbz001@sakurada.biz> 
2002-10-28 13:35:46.842340500 19799 < To: <skbz001@sakurada.biz> 
2002-10-28 13:35:46.842346500 19799 < Subject: test-mail 
2002-10-28 13:35:46.842354500 19799 < Date: Mon, 28 Oct 2002 22:41:05 +0900 
2002-10-28 13:35:46.886202500 19799 > 250 ok 1035779746 qp 19803 
2002-10-28 13:35:46.951535500 tcpserver: end 19799 status 256 
2002-10-28 13:35:46.951541500 tcpserver: status: 0/40
```
#### 資料6 SMTP のログ

2002-10-28 13:35:52.013548500 tcpserver: status: 1/40 2002-10-28 13:35:52.013726500 tcpserver: pid 19806 from 192.168.8.130 2002-10-28 13:35:52.013789500 tcpserver: ok 19806 skbz.sakurada.biz:192.168.8.199:110 :192.168.8.130::2806 2002-10-28 13:35:52.020219500 19806 < USER skbz001 2002-10-28 13:35:52.021055500 19806 < PASS skbz001 2002-10-28 13:35:53.426553500 tcpserver: end 19806 status 256 2002-10-28 13:35:53.426556500 tcpserver: status: 0/40

#### 資料7 POP3 のログ